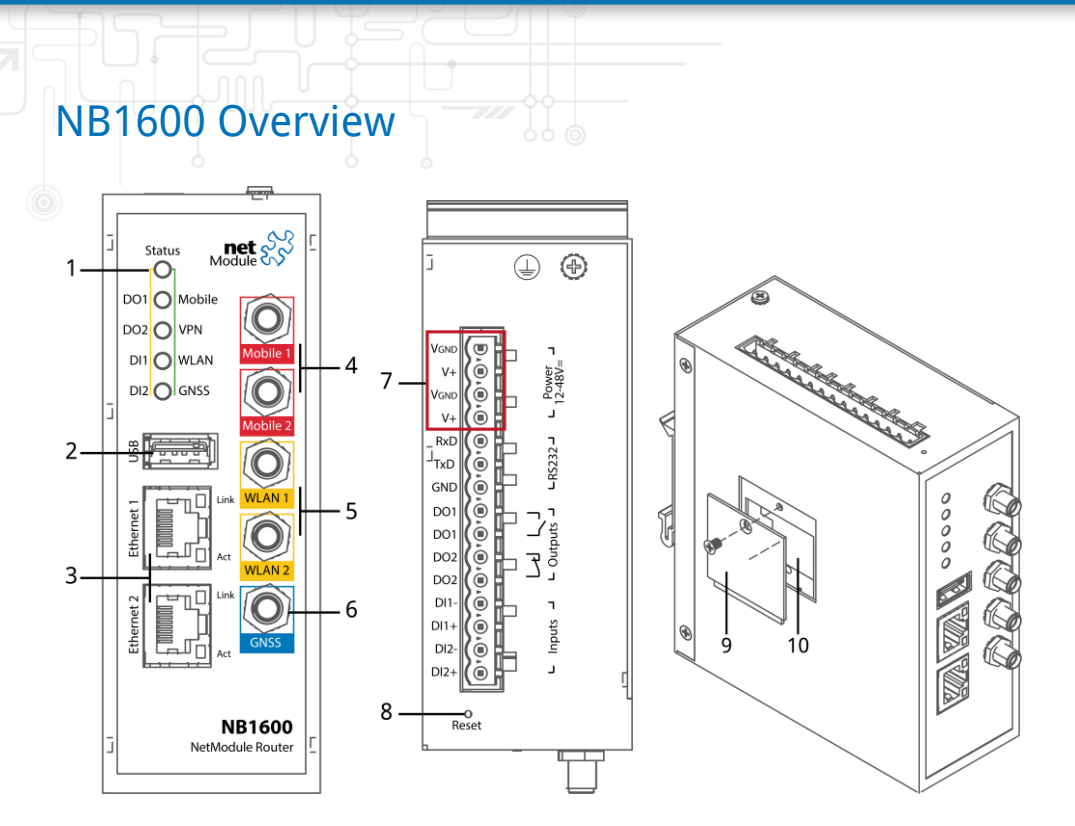

1 Status LED Status indicator.

- blinking: The device is busy due to startup, software or configuration update.
- on: The device is ready.
- 2 USB USB 2.0 host port
- 3 Ethernet Connect your router by using the Ethernet 1 port with your computer to start the configuration. Your router is configured as a DHCP server by default and has the IP address 192.168.1.1. Open this IP in your browser to reach the WEB-GUI.
- 4 LTE/UMTS SMA female connectors for MIMO LTE or UMTS antennas. Mobile 1 is the main, Mobile 2 the auxiliary port.
- 5 WLAN SMA female connectors for MIMO WLAN antennas. WLAN 1 is the main port, WLAN 2 is the auxiliary port.

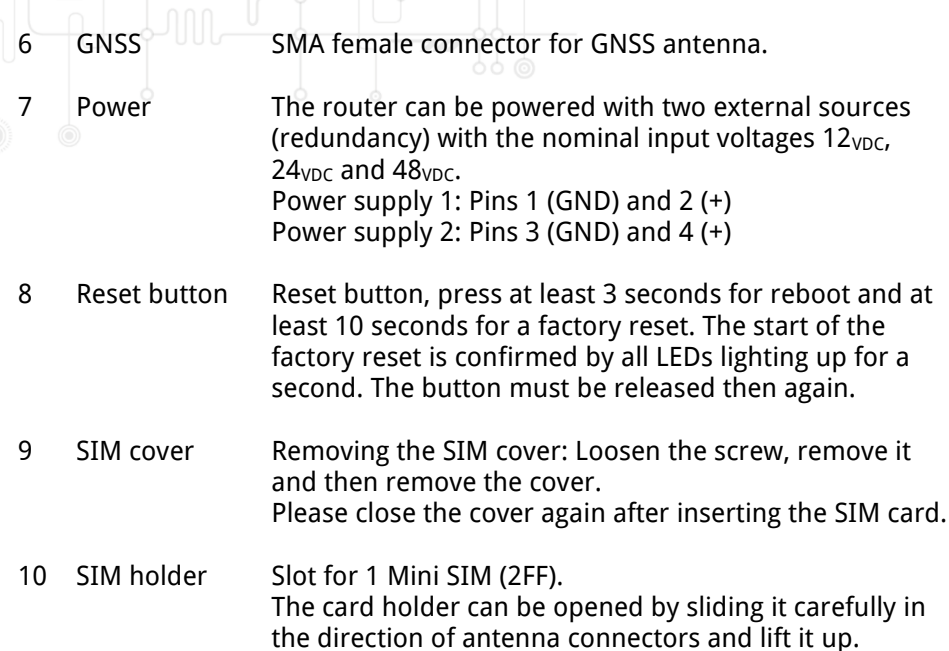

⊕  $\circ$  $\circledast$ 

Close the holder again, and shift it back until it's locked. Please close the SIM cover after inserting the SIM card and tighten the screw again.

Then insert the SIM card with the chip facing to the back.